# **Migrationsassisstent für moin.schule**

### Herzlich Willkommen beim Migrationsassisstenten zu moin.schule!

Der moin.schule-Login kann auch für den Zugriff auf die Bildungscloud genutzt werden.

Falls bereits ein Account in der Bildungscloud existiert, kann dieser mit dem Account von moin.schule verbunden werden.

Wie das funktioniert, erfahren Sie auf dieser Seite.

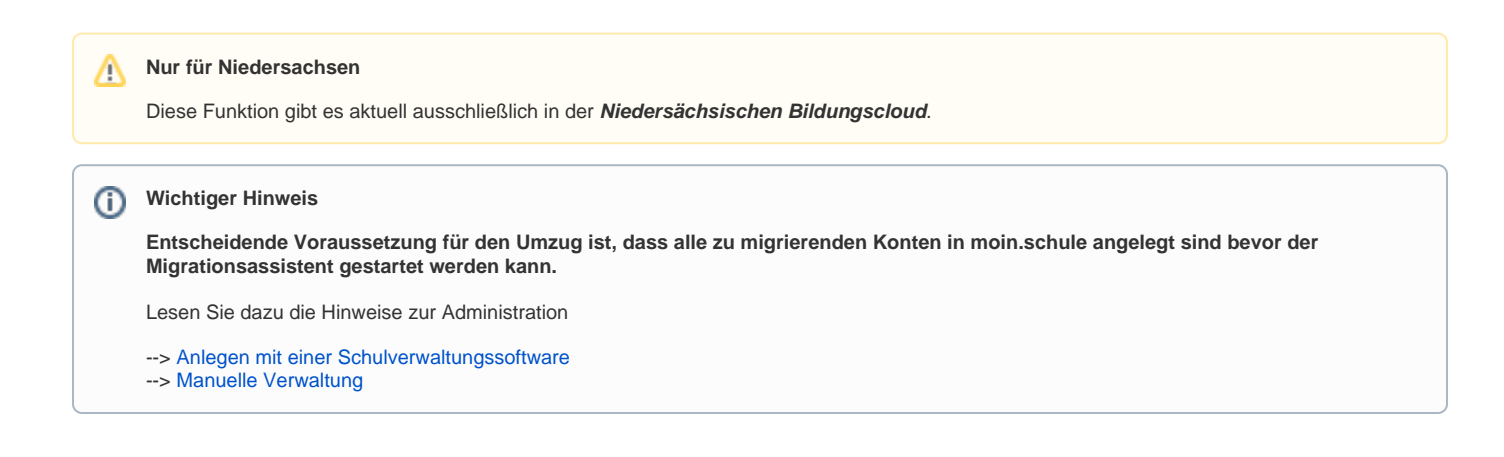

### Worum geht es?

Im Land Niedersachen werden zukünftig Klassen und Nutzer:innen- zentral in moin.schule verwaltet werden.

Dies bedeutet, dass Informationen zu Benutzerkonten wie Name, E-Mail-Adresse und Berechtigungsrolle zentral in moin.schule gepflegt und von dort bezogen werden.

Hierfür müssen Benutzerkonten der bestehenden Anmeldesysteme zu moin.schule migriert werden, damit jeder auch weiterhin auf seine Unterrichtsinhalte zugreifen kann.

Mit dem Migrationsassisstenten kann eine Migration für mehrere oder alle Nutzer:innen einer Schule durch den schulischen Administrator durchgeführt werden.

Nach Abschluss der Migration können migrierte Nutzer:innen mit dem moin.schule-Login auf ihre existierenden Accounts zugreifen.

### Vorteile eines zentralen Anmeldesystems

Mit der Anbindung der Niedersächsischen Bildungscloud an moin.schule möchten wir die Verwaltung der Nutzer:innen und Klassen vereinfachen.

Dadurch wird es nicht mehr nötig sein, ihre Daten sowohl in der Bildungscloud als auch moin.schule parallel zu pflegen.

Außerdem haben alle Nutzer:innen dann einen einheitlichen Zugang (Nutzername und Passwort) zur Bildungscloud.

### Wie funktioniert der Migrationsassistent?

**Der Migrationsassistent durchläuft folgende Schritte:**

- Laden der moin.schule Benutzerkonten Ihrer Schule
- Automatische und manuelle Konten-Verknüpfung
- Ihre Bestätigung der Korrektheit der Konten-Verknüpfung
- Durchführung der Migration
- Anzeige des Migrationsergebnisses
- Beendigung der Assistenten

**Voraussetzungen für den Start des Migrationsassistenten**

Bitte beachten Sie, dass der Migrationsassistent erst dann verwendet werden kann, wenn:

- Ihre Schule den Prozess der Migration gestartet und noch nicht beendet hat
- Mindestens ein Nutzerkonto Ihrer Schule erfolgreich zu moin.schule migriert wurde

Der Migrationsassistent beginnt mit dem Laden der Benutzerkonteninformationen aus moin.schule.

Falls möglich werden sie mit lokalen Benutzerkonten der Niedersächsischen Bildungscloud verküpft.

Das Ergebnis wird dem Anwender in einer Liste präsentiert.

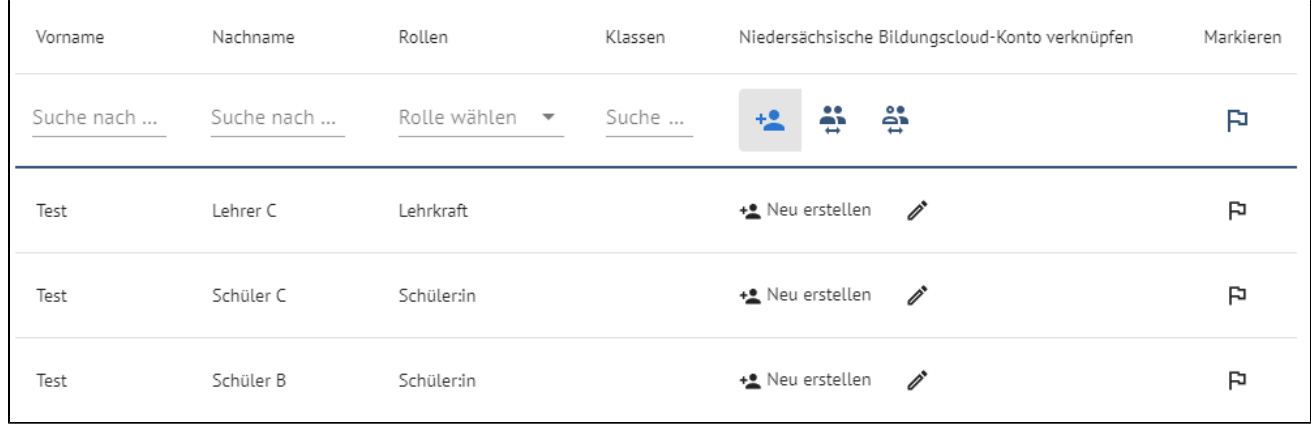

O O ●<br>Im Idealfall werden alle vorhandenen Accounts sofort erkannt und erscheinen automatisiert als verknüpftes Konto.

#### **Erklärung der Filter-Symbole**

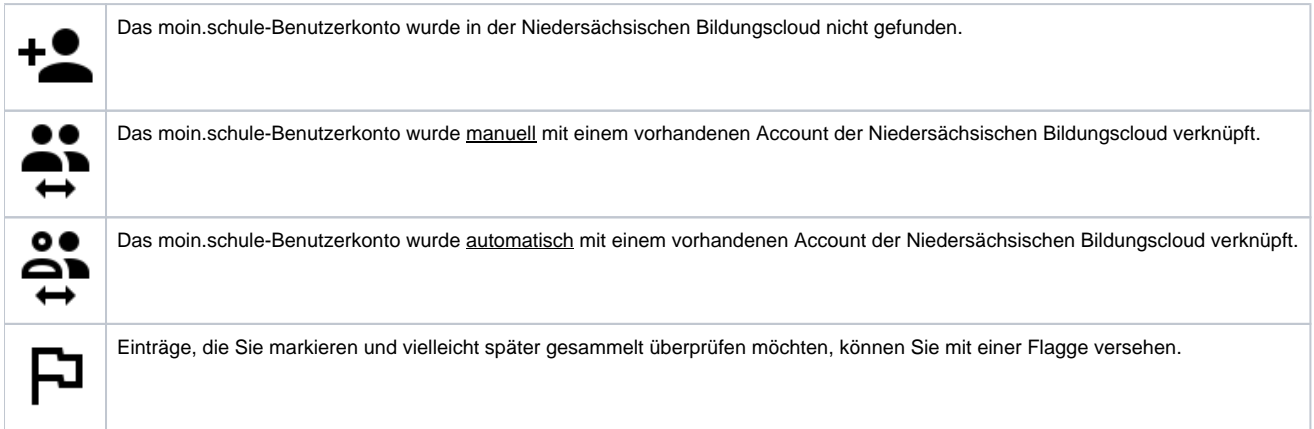

### Was müssen Sie tun?

**Folgende Schritte sind für die Migration erforderlich:**

- Vorbereitung der Migration
- Verwendung des Migrationsassistenten

## Die Vorbereitung im Überblick

#### **Aufräumen bevor es losgeht!**

Bitte prüfen Sie, ob alle zu migrierenden Konten in moin.schule angelegt sind. Lesen Sie dazu die Hinweise zur Administration:

- [Anlegen mit einer Schulverwaltungssoftware](https://blog.niedersachsen.cloud/anbindung-mit-schulverwaltungssoftware/)
- [Manuelle Verwaltung](https://blog.niedersachsen.cloud/manuelle-verwaltung-moin-schule/)

Bevor Sie den Migrationsprozess starten, sollten Sie die Accounts an Ihrer Schule über die Nutzerverwaltung bereinigen.

Das heißt konkret:

- Löschen Sie alle Accounts der **Schüler:innen und Lehrkräfte**, die nicht vollständig registriert sind!
- Löschen Sie nicht benötigte Testaccounts!

#### **Warum?**

Λ

Nach der Migration erfolgt die Nutzerverwaltung vollständig über moin.schule.

Nach Abschaltung des alten Anmeldesystems können **Accounts, die nicht zu moin.schule migriert wurden, anschließend nur noch durch unseren Support verwaltet werden.**

- 1. Starten Sie die Migration in Ihrer Schule
- 2. Bevor Sie den Migrationsassistenten verwenden können, muss mindestens ein Benutzerkonto Ihrer Schule zu moin.schule erfolgreich migriert worden sein.

Hierbei handelt es sich um Migration, die ein einzelner Nutzender Ihrer Schule durchführen muss. Details dazu erfahren Sie [hier](https://blog.niedersachsen.cloud/umzug/).

#### Durchführung der Kontenmigration

1. Starten Sie nun den Migrationsassistenten mit Klick auf die Schaltfläche .

#### **Kontenmigration starten**

2. Starten Sie mit Klick auf die Schaltfläche nehmen kann.

den Datenabgleich mit moin.schule, der mehrere Minuten in Anspruch

Migrationsassistenten öffnen

- 3. Überprüfen Sie das Ergebnis des automatischen Datenabgleichs!
	- a. Findet eine automatische Konten-Verknüpfung statt?
	- b. Stimmen Vor- und Nachname in moin.schule mit den Daten aus der Niedersächsischen Bildungscloud überein?
- 4. Verknüpfen Sie Benutzerkonten manuell

moin.schule-Benutzerkonten, die mit keinem lokalen Konto verknüpft sind, können Sie per Stift-Symbol bearbeiten. Im sich öffnenden Fenster kann nach Namen gesucht und die Verknüpfung manuell vorgenommen werden.

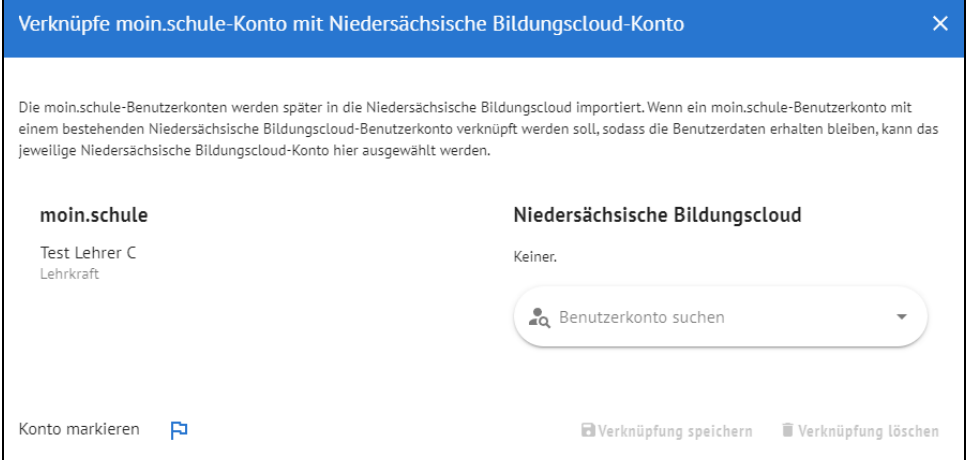

5. Nach dem Abschluss der Konten-Verknüpfung folgt eine Zusammenfassung mit einer Übersicht über alle Benutzerkonten. Vor der Migration der Konten zu moin.schule müssen Sie bestätigen, dass Sie die Konten-Verknüpfungen überprüft haben. Erst danach können Sie die Migration für verknüpfte Konten starten.

Folgende Zuordnungen wurden vorgenommen:

2 moin.schule-Benutzerkonten sind einem Niedersächsische Bildungscloud-Benutzerkonto zugeordnet. Diese Benutzerkonten werden zu moin.schule migriert.

3 moin.schule-Benutzerkonten sind keinem Niedersächsische Bildungscloud-Benutzerkonto zugeordnet.

Die Niedersächsische Bildungscloud-Benutzerkonten, die nicht zu moin.schule migriert wurden, bleiben erhalten und können zu einem späteren Zeitpunkt migriert werden oder in der Verwaltung nachträglich gelöscht werden.

V Hiermit wird bestätigt, dass die Zuordnung der Benutzerkonten (Schritt 2) vorgenommen bzw. geprüft wurde und die Migration durchgeführt werden kann.

Die Migration kann mehrere Minuten in Anspruch nehmen.

 Nach der Migration können sich alle migrierten Nutzer:innen nur noch mit ihrem moin.schule-Account auch in der Niedersächsischen Bildungscloud anmelden.

Schließen Sie den Migrationsvorgang ab, nachdem die verknüpften Konten migriert wurden.

Die Verknüpfung der moin.schule-Benutzerkonten mit den Niedersächsische Bildungscloud-Benutzerkonten ist erfolgt. Es wurden 80 Benutzerkonten verknüpft.

Migrationsassistenten abschließen

Zurück

**Migration durchführen** 

**Der Migrationsassistent kann mehrmals gestartet werden** Λ

Sie können den Migrationsvorgang mehrmals wiederholen, solange in Ihrer Schule die Migration aktiv ist.

Eine Wiederholung des Vorgangs ist allerdings nur dann möglich, wenn der Migrationsassistent zuvor korrekt abgeschlossen wurde!

Das Laden der Benutzerkonteninformationen aus moin.schule kann nur wiederholt werden, in dem der Migrationsassistent korrekt abgeschlossen und dannach erneut von Beginn an gestartet wird.

Wurde die Migration in Ihrer Schule entgültig beendet, kann der Assistent nicht mehr gestartet werden!